PARITY Software GmbH

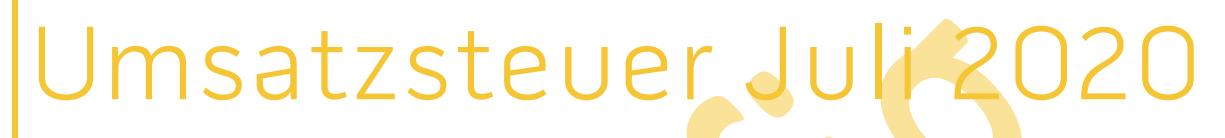

Umsatzsteuersenkung mit PARITYERP

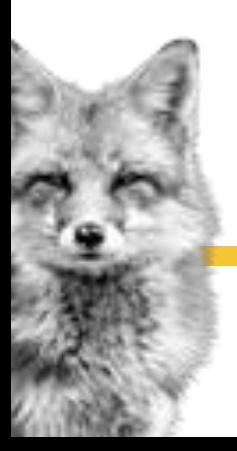

## 2 PARITY Software GmbH **Umsatzsteuer Juli 2020**

# Inhalt

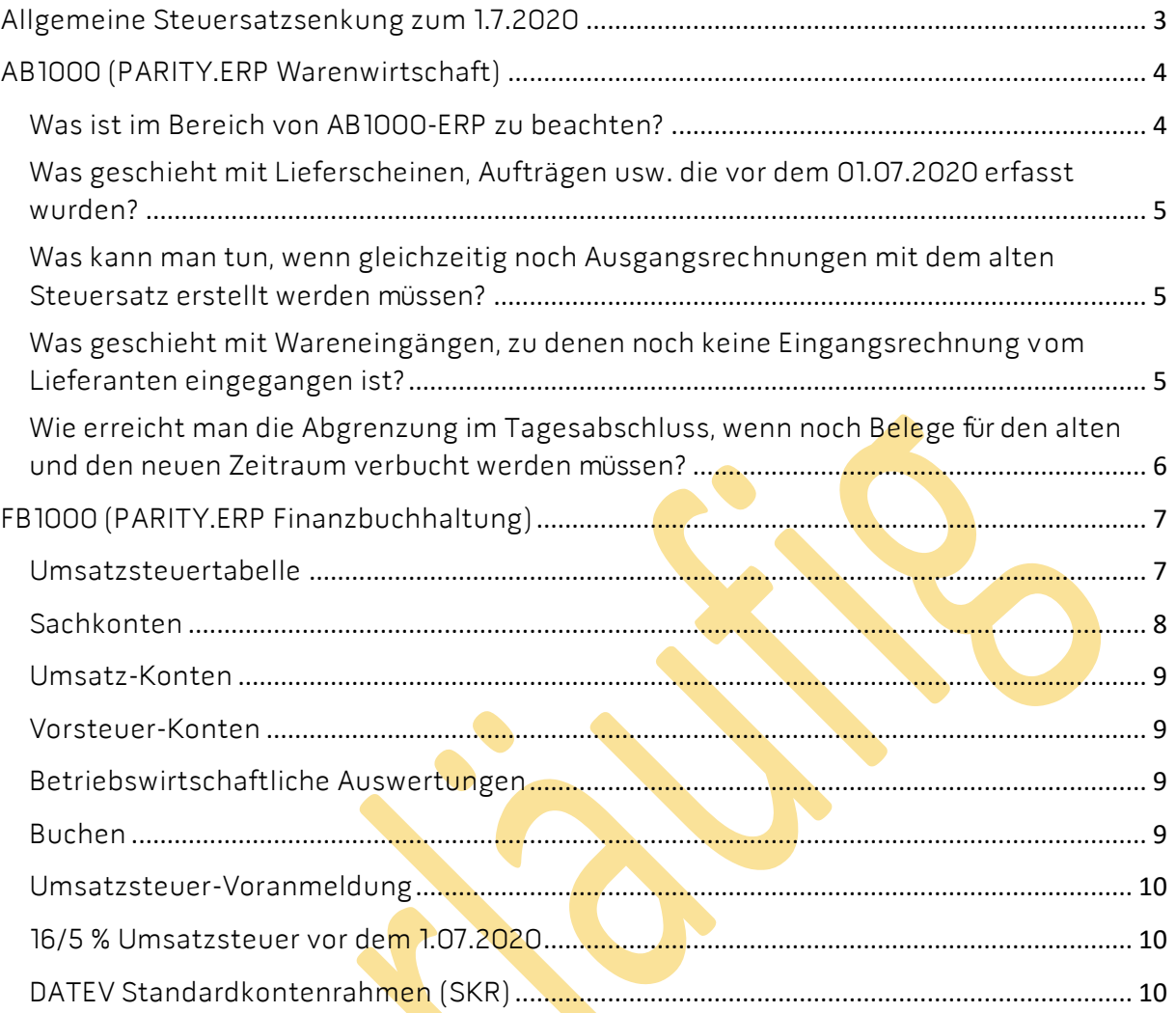

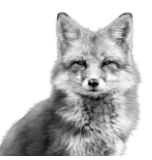

Stand: 16.06.2020<br>
+49 7042 288 024 60<br>
+49 7042 288 024 60 support@PARITY-software.com

# <span id="page-2-0"></span>Allgemeine Steuersatzsenkung zum 1.7.2020

Die Große Koalition hat sich im Koalitionsausschuss am 03.06.2020 im Rahmen eines Konjunkturpakets auf eine befristete Senkung der Umsatzsteuersätze geeinigt. Demnach soll bereits zum 01.07.2020 der Regelsteuersatz von 19% auf 16% sinken, der ermäßigte Steuersatz von 7% auf 5%. Die Senkung soll bis 31.12.2020 befristet sein (Eckpunktepapier der Bundesregierung).

Hier folgt **- unter Vorbehalt -** eine Beschreibung, wie mit der Steuersenkung in der PARITYERP-Software umzugehen ist.

Der Vorbehalt ist in dem erforderlichen Gesetzgebungsverfahren begründet. Ein möglicher Zeitplan sieht momentan vor, dass die Gesetzesentwürfe am 17. Juni 2020 in den Bundestag eingebracht und voraussichtlich am 29. Juni in einer Sondersitzung des Bundesrats abschließend behandelt werden können, um am 1. Juli in Kraft zu treten.

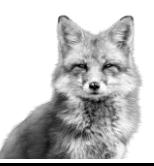

# <span id="page-3-0"></span>AB1000 (PARITY.ERP Warenwirtschaft)

### <span id="page-3-1"></span>Was ist im Bereich von AB1000-ERP zu beachten?

Die Änderungen, die vorzunehmen sind, richten sich je nach der eingesetzten Finanzbuchhaltung. In den unten genannten Beispielen wird immer davon ausgegangen, dass in der Finanzbuchhaltung neue Konten für die Mehrwertsteuer, Erlöse, Wareneinkauf, usw. angelegt werden.

Zur Vorgehensweise der Anlage von neuen Sachkonten in FB1000 gibt es eine detaillierte Beschreibung.

Folgende Änderungen sind vorzunehmen:

In den Firmenstammdaten/Tabellenverwaltung ist im Bereich der

• MENGEN-PREIS-MWST-TABELLEN o MWST-PROZENTSÄTZE

der Eintrag für den vollen Steuersatz zu ändern.

Bisheriger Eintrag z.B.:

- Ifd. Nummer 1 mit 19%, neuer Eintrag 16%
- Ifd. Nummer 2 mit 7%, neuer Eintrag 5%

#### HINWEIS:

Bei Einsatz der DATEV-FiBu ist auf der lfd. Nr. 3 der volle Steuersatz hinterlegt, dies muss weiterhin so bleiben!

Des Weiteren müssen in den Firmenstammdaten im Bereich der

• FIBU-KONTEN-NUMMERN

die neu angelegten Konten für den Bereich VERKAUF

- o GEN.RABATTE
- o MEHRWERTSTEUER
- o FRACHT
- o VERPACKUNG
- o SONSTIGE NEBENKOSTEN
- o GEWÄHRTE SKONTI
- o ERLÖSE

und den Bereich EINKAUF, sofern die Kreditoren-Habenstellung eingesetzt wird,

- o GEN.RABATTE
- o VORSTEUER
- o FRACHT
- o VERPACKUNG
- o SONSTIGE NEBENKOSTEN
- o WARENEINKAUF

hinterlegt werden. Dazu werden die alten Konten gegen die neuen Konten ersetzt.

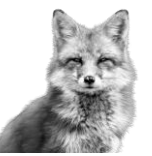

#### HINWEIS:

Die Änderung des Steuersatzes muss vor der ersten Fakturation ab dem 01.07.2020 durchgeführt werden. Die FiBu-Konten müssen spätestens vor der ersten Übergabe an die Finanzbuchhaltung ab dem 01.07.2020 geändert werden.

## <span id="page-4-0"></span>Was geschieht mit Lieferscheinen, Aufträgen usw. die vor dem 01.07.2020 erfasst wurden?

Innerhalb der Belege wird intern nur die lfd. Nummer des Steuerschlüssels gespeichert. D.h., da sich die laufende Nummer der Mehrwertsteuertabelle nicht ändert, wird zum Zeitpunkt der Fakturation IMMER der aktuell gültige Steuersatz verwendet. D.h., NACH d er MwSt-Umstellung wird für noch zu fakturierende Belege der neue MwSt-Satz verwendet! Daher folgende Empfehlung: VOR Umstellung des aktuellen Steuersatzes von 19/7 % nach 16/5 % MUSS die Fakturation für Lieferungen bis zum 30.06.2020 durchgeführt werden! Nur dann werden die zugehörigen Rechnungen mit dem bish<mark>er</mark>igen 19/<mark>7%-MwS</mark>t-Satz fakturiert. Falls mit MINDEST-RECHNUNGSWERT für <mark>Samme</mark>l-Rech<mark>nu</mark>ngen <mark>g</mark>earbeitet wird, muss zur letzten Fakturation per Ende 30.06.2020 im automatischen Belegdruck über OPTIONEN der Schalter 'Mit Prüfung Re-Betrag' abgewählt werden, damit sämtliche Lieferungen fakturiert werden!

#### HINWEISE:

Kopieren Sie Belege (z.B. Gutschrift aus Rechnung) nicht bedenkenlos, wenn der Ausgangsbeleg VOR der MwSt-Umstellung erstellt wurde, in einen Beleg NACH der MwSt-Umstellung. Der neue Beleg bekommt den neuen Steuersatz. Erfassen Sie ggf. den neuen Beleg manuell mit dem alten Steuersatz (siehe unten).

Eine Druckvorschau von Belegen, die vor der MwSt-Umstellung erstellt wurden, zeigt den neuen (und damit nichtzutreffenden) Steuersatz an.

## <span id="page-4-1"></span>Was kann man tun, wenn gleichzeitig noch Ausgangsrechnungen mit dem alten Steuersatz erstellt werden müssen?

Für diese Fälle kann der Steuersatz 3 oder 4 (per Customizing auch noch Weitere) verwendet werden, wenn diese nicht schon belegt sind. Dazu müssen die Artikelstammdaten ein Erlös-Kennzeichen für die GRUPPE 3 bzw. 4 erhalten (alte Erlös-Kennzeichen). Zusätzlich muss in der Mehrwertsteuertabelle der Steuersatz von 19/7 % unter der Ifd. Nummer 3 bzw. 4 hinterlegt werden. In den FiBu-Konten-Nummern müssen die alten Konten der entsprechenden laufenden Nummer (3 oder 4) zugeordnet werden.

Innerhalb der Belegerfassung kann im Belegdatenbild beim Erstellen eines Belegs der entsprechende Steuerschlüssel für den jeweiligen Beleg vorgegeben werden, ohne dass im Kundenstamm der Steuerschlüssel geändert werden muss. Z.B. Kunde ist auf Steuerschlüssel "I" für Inland geschlüsselt. Es soll noch eine Rechnung mit dem Datum vor dem 1.07.2020 und alten Steuersatz erstellt werden. Im Belegdatenbild kann dann der Steuerschlüssel von "I" auf "3" bzw. "4" geändert werden. Dadurch werden die dem zugeordneten Schlüssel entsprechenden Konten verwendet.

## <span id="page-4-2"></span>Was geschieht mit Wareneingängen, zu denen noch keine Eingangsrechnung vom Lieferanten eingegangen ist?

Hier kann ebenfalls die Funktion mit abweichendem Steuersatz 3 oder 4 (per Customizing auch noch Weitere) verwendet werden. Dazu müssen die Artikelstammdaten ein Kennzeichen Wareneinkauf für die GRUPPE 3 bzw. 4 erhalten (alte Wareneinkaufskonten). Zusätzlich muss in der Mehrwertsteuertabelle der Steuersatz von 19/7 % unter der lfd. Nummer 3 bzw. 4 hinterlegt werden. In den FiBu-Konten-Nummern müssen die alten Konten der entsprechenden laufenden Nummer (3 oder 4) zugeordnet werden.

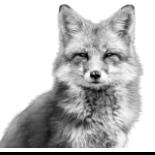

#### 6 PARITY Software GmbH **Umsatzsteuer Juli 2020**

Innerhalb der Erstellung der Eingangsrechnung kann dann im Feld Vorsteuer der entsprechende Steuersatz ausgewählt werden. Dadurch werden die dem zugeordneten Schlüssel entsprechenden Konten verwendet.

## <span id="page-5-0"></span>Wie erreicht man die Abgrenzung im Tagesabschluss, wenn noch Belege für den alten und den neuen Zeitraum verbucht werden müssen?

Wurden noch Belege für die Zeit vor dem 1.07.2020 erzeugt, ist ein Tagesabschluss per 30.06.2020 erneut durchzuführen! Da beim Tagesabschluss das VON-DATUM automatisch immer mit dem Monatsersten vorbelegt ist, werden die Belege für den alten Zeitraum nicht automatisch übergeben. Es muss gezielt das VON/BIS-Datum im Tagesabschluss vorgegeben werden.

#### HINWEIS:

Die Funktion abweichender Steuerschlüssel 3, 4 und Weitere ist beim Einsatz der DATEV-FiBu nicht möglich!

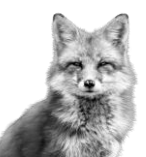

# <span id="page-6-0"></span>FB1000 (PARITY.ERP Finanzbuchhaltung)

Damit Sie den erniedrigten Steuersatz mit FB1000 anwenden können schlagen wir Ihnen nachfolgend beschriebene Vorgehensweise vor. Dabei gehen wir grundsätzlich davon aus, dass jedes Erlös- und Mehrwertsteuer- sowie Aufwands- und Vorsteuerkonto immer nur mit dem gleichen Steuersatz bebucht wird. Im Erlös-/Mehrwertsteuerbereich soll damit eine jederzeitige Verprobung gewährleistet bleiben.

#### <span id="page-6-1"></span>Umsatzsteuertabelle

Erfassen Sie einen neuen zusätzlichen Eintrag in der Umsatzsteuertabelle für den erniedrigten Steuersatz mit neuen umsatzsteuerrelevanten Automatikkonten.

Beispiel (19/16 %):

Bisherige Umsatzsteuertabelle für den allgemeinen Steuersatz (19%), die bestehen bleiben muss:

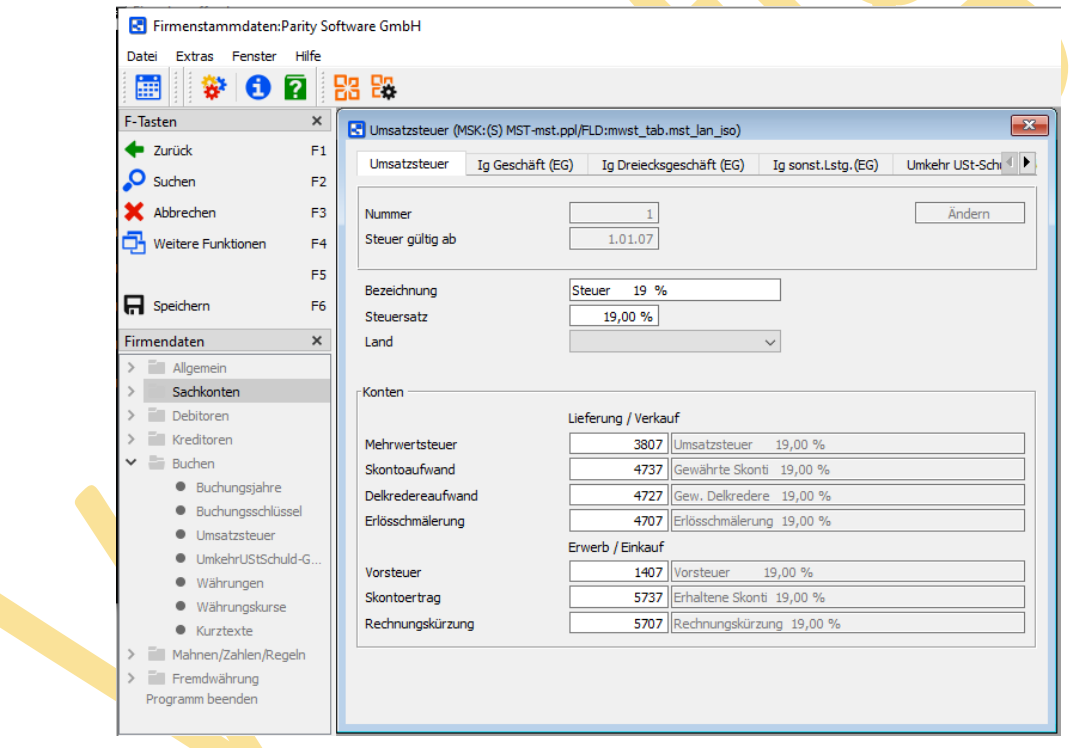

• Zusätzliche neu zu erfassende Umsatzsteuertabelle für den allgemeinen Steuersatz (16%):

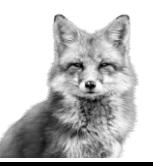

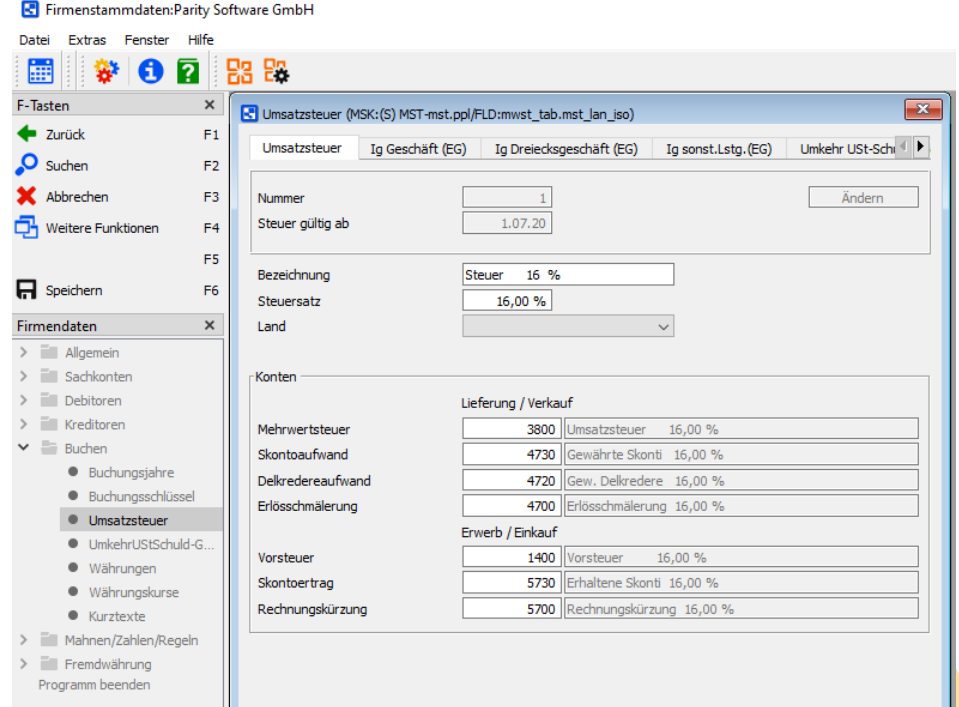

Die neuen Automatikkonten müssen bei der Erfassung in der Umsatzsteuertabelle als Sachkonto noch nicht, können aber schon angelegt sein.

#### HINWEIS:

Umsatzsteuer-Definitionen können in aktuellen Releaseständen 5.x kopiert werden.

#### Beispiel:

Sie wollen die Umsatzsteuer 19 % kopieren:

- von Steuernummer 1 gültig ab 01.01.2007
- nach Steuernummer 1 gültig ab 01.01.2021

## <span id="page-7-0"></span>Sachkonten

Erfassen Sie die neuen umsatzsteuerrelevanten Konten (16/5 %) entsprechend den bisher bestehenden korrespondierenden umsatzsteuerrelevanten Konten (19/7 %).

Zu den neuen Konten gehören nicht nur die Konten die indirekt bebucht werden (Automatikkonten z.B. aus der Umsatzsteuertabelle), vielmehr auch direkt zu be buchende Konten, wie z.B. Erlös-, Wareneinkaufs-, Rabatt-, Bonuskonten, usw.

Bei Integration mit AB1000 müssen Sie Ihren Kontenplan auch mit den dort neu einzutragenden neuen umsatzsteuerrelevanten Konten (16/5 %) abstimmen.

Ein Hinweis auf den maßgeblichen Steuersatz in den Bezeichnungen der neuen (16/5 %) sowie bestehenden (19/7 %) Konten ist stets hilfreich.

#### HINWEIS:

Sachkonten können in aktuellen Releaseständen 5.x kopiert werden.

#### Beispiel:

Sie wollen ein Erlöskonto für Umsätze mit 19 % USt in ein Erlöskonto für Umsätze mit 16 % USt kopieren und dann auf die andere Umsatzsteuer anpassen.

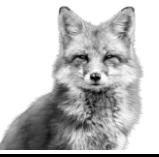

## <span id="page-8-0"></span>Umsatz-Konten

Geben Sie den neuen Umsatz-Konten (16/5 %) folgende Kennzahlen und ggf. Prozentsätze für die Umsatzsteuer-Voranmeldung:

- Steuerpflichtige Umsätze zu anderen Steuersätzen
	-
	- → UStVA-Kz: 35<br>→ UStVA-%: 16.00/5.00  $\triangleright$  UStVA-%:
- Steuerpflichtige innergemeinschaftliche Erwerbe zu anderen Steuersätzen
	-
	- UStVA-Kz: 95<br>UStVA-% : 16.00/5.00  $\blacktriangleright$  UStVA-%:
- Steuerpflichtige innergemeinschaftliche Erwerbe neuer Fa<mark>hr</mark>zeuge von Lieferern ohne USt-IdNr. zum allgemeinen Steuersatz
	- ➢ UStVA-Kz: 94
	- ➢ UStVA-% : 16,00/5,00

## <span id="page-8-1"></span>Vorsteuer-Konten

Die neuen Vorsteuer-Konten (16/5 %) müssen Sie genauso der Umsatzsteuer-Voranmeldung zuordnen wie die bestehenden Vorsteuer-Konten (19/7%, usw.)

 $\triangleright$  UStVA-Kz: 66, 61, 59

# <span id="page-8-2"></span>Betriebswirtschaftliche Auswertungen

Sie sollten nicht vergessen, die neuen Sachkonten ggf. auch in den Betriebswirtschaftlichen Auswertungen mit aufzunehmen.

# <span id="page-8-3"></span>Buchen

Das Buchungsprogramm referenziert den relevanten Umsatzsteuersatz fallweise

- in Abhängigkeit vom Belegdatum
- aus einen Offenen Posten heraus

automatisch.

Beispiele (19 %):

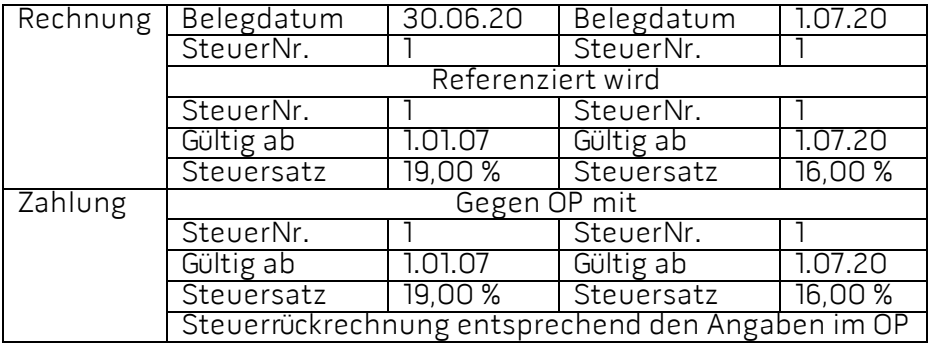

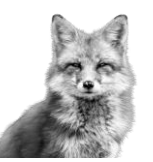

Aus Gründen der Maßgeblichkeit von Lieferung und Leistung für den Steuersatz lässt sich auch mit Belegdatum ab 1.07.2020 noch der Steuersatz gültig ab 1.01.2007 (19 %) bzw. gültig ab 1.07.1983 (7 %) referenzieren. Sie müssen diesen Steuersatz dazu über die Auswahlfunktion im Feld Umsatzsteuernummer explizit auswählen.

## <span id="page-9-0"></span>Umsatzsteuer-Voranmeldung

Die Umsätze zu den neuen Steuersätzen (16/5 %) werden (gesammelt) in den Kennzahlen für Umsätze zu anderen Steuersätzen eingetragen.

Damit wird es zum Konjunkturpaket erstmal keinen neuen ERiC und auch keine Mindestversionserhöhung geben!

## <span id="page-9-1"></span>16/5 % Umsatzsteuer vor dem 1.07.2020

Es kann sein, dass Sie bereits 16/5 % Umsatzsteuer mit Belegdatum vor dem 1.07.2020 buchen müssen (erhaltene Anzahlungen, geleistete Anzahlungen oder Wartungsverträge - Maßgeblichkeit von Lieferung und Leistung). Gehen Sie dann wie oben beschrieben vor.

Beim Buchen mit Belegdatum vor dem 1.07.2020 kann dann bereits der Steuersatz gültig ab 1.07.2020 (16/5 %) referenziert werden. Sie müssen diesen Steuersatz dazu über die Auswahlfunktion im Feld Umsatzsteuernummer explizit auswählen.

## <span id="page-9-2"></span>DATEV Standardkontenrahmen (SKR)

Informationen über neue Standardkonten in den DATEV-Standardkontenrahmen (SKR) 03 und 04 liegen z.Zt. nicht vor.

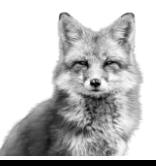